**Paper 175-31**

# **Creating Bar Charts and Scatter Plots on the Same Page, Using PROC GPLOT or PROC GBARLINE in SAS® ?**

Rita Tsang, Averion Inc., Framingham, Massachusetts

# **ABSTRACT**

The SAS GPLOT and GCHART procedures are powerful tools for generating graphical displays of clinical data, as they are usually employed to create scatter plots and bar charts respectively. However, we often need to display both a scatter plot and a bar chart within the same graph. The GCHART procedure cannot generate scatter plots and it does not have the ability to superimpose graphical displays. How do we get around this limitation?

Previously, my approach to the problem was to use the SAS DATA step (Tsang, 2005) and SAS ANNOTATE (Tsang, 2005) in GPLOT to accomplish the task.

In this paper, I will further explore the functionality of the new SAS version 9 PROC GBARLINE, which, was also created to tackle the limitation of GCHART (SAS Institute, 2005). A comparison of the two procedures, GPLOT and GBARLINE, will be given.

### **INTRODUCTION**

This paper will delineate two main approaches to create bar charts and scatter plots on the same page in GPLOT, namely using DATA MANIPULATION and SAS ANNOTATE. The new GBARLINE procedure, now available in SAS version 9, will also be explored.

#### **THE DATA**

Our task at hand is to display the urine output data (Urine\_\_) in a vertical bar chart and plasma creatinine data (Labval) in a scatter plot by assessment date (Asdt) for each patient. Here is a sample display of the Urine\_\_ data.

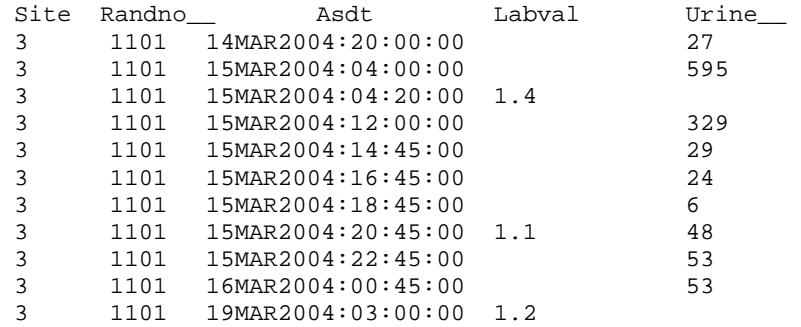

### **1. DATA MANIPULATION**

The following DATA step is a simple manipulation of the clinical data to create additional records of zero value for urine output (Urine1) and missing value for plasma creatinine (Labval) at each assessment time point. By creating these extra records, we can create vertical bars for the urine output data at each assessment time point by linking the extreme values, zero and the original values, using the INTERPOL=BOX00F option in the GPLOT SYMBOL statement. With the plasma creatinine values set to missing, SAS GPLOT simply will not display those observations.

```
data urine; 
 set urine__; 
by site randno__ asdt;
urine1=urine_;
 output; 
 if urine__>.then do; 
  urine1=0; 
   labval=.; 
  output; 
 end; 
run;
```
In PROC GPLOT, we can produce box and whisker plots by specifying INTERPOL=BOX in the SYMBOL statement (SAS Institute, 2002). The INTERPOL=BOX00F will display a box ranges from the high and low extremes without displaying the whiskers, and the box will be filled by the color specified in the CV option.

```
/*Symbol statement for the bar chart.*/ 
Symbol1 v=none interpol=box00f cv=blue bwidth=2;
```
This above SYMBOL statement will connect the high and low extreme values on the x-axis (INTERPOL=BOX00F) with no plot symbol (V=NONE). The box will be filled with the color black (CV=BLACK). The BIWIDTH option specifies the width of the box. The width is about 0.4 cm in the current graphical display.

### **CREATING A SCATTER-PLOT SUPERIMPOSED ON THE BAR-CHART: A SECOND PLOT STATEMENT**

By employing two PLOT statements in GPLOT, we can superimpose a scatter plot of plasma creatinine on the bar chart of urine output with different scales on the same graph (SAS Institute, 2002). The first PLOT statement (PLOT URINE1\*ASDT) displays the bar chart of urine output by assessment date. The second PLOT statement (PLOT2 LABVAL\*ASDT) displays a scatter plot of plasma creatinine by assessment date. Figure 1 shows the graphical display using DATA MANIPULATION

/\*Symbol statement for the scatter plot.\*/ symbol2 h=0.17 in v='P' color=green cv=green interpol=join l=1; /\*Axis statement for the X-axis.\*/ axis1 label=(h=0.17 in f=triplex "Assessment date and time") value=(h=0.135 in f=triplex) minor=none order=(**"**14MAR2004:12:00:00"dt to "19MAR2004:12:00:00"dt by dtday) offset=(1 pct) color=black; /\*Axis statement for the left axis.\*/ axis2 label=(h=0.17 in a=90 f=triplex "Urine Output (CC)") minor=none order=(0 to 2100 by 100) offset=(5 pct) value= $(h=0.135$  in f=triplex) color=black;

/\*Axis statement for the right axis.\*/ axis3 label=(h=0.17 in a=270 f=triplex "Plasma Creatinine (mg/dl)") minor=none order=(0 to 2 by 1) offset=(5 pct) value=(h=0.135 in f=triplex) color=black;

```
proc gplot data=urine; 
  plot urine1*asdt/ noframe nolegend haxis=axis1 vaxis=axis2; 
 plot2 labval*asdt / noframe nolegend haxis=axis1 vaxis=axis3; 
run; 
quit;
```
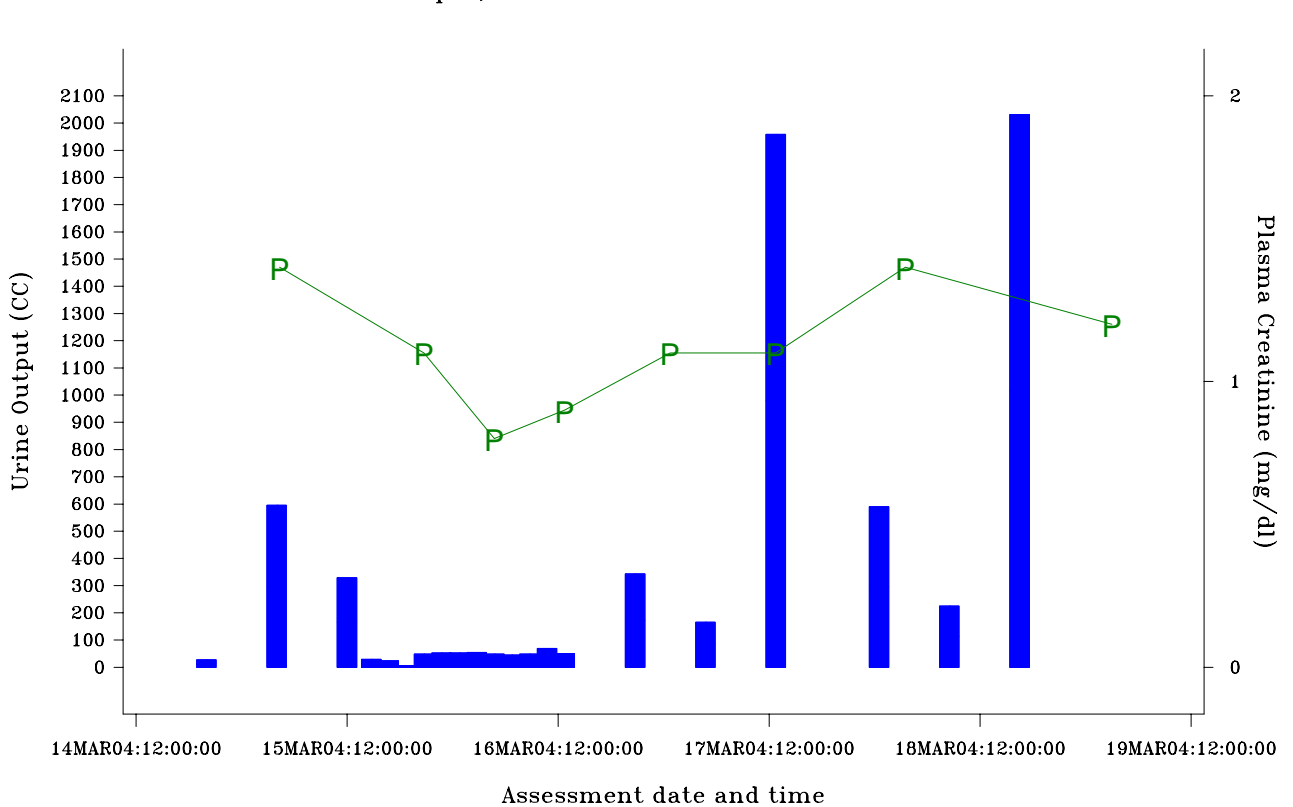

Figure 1 Creating Bar Charts and Scatter Plots using Data Manipulation Urine Output, and Creatinine Levels for Patient 1101

 $P =$  Plasma Creatinine

# **2. SAS ANNOTATE**

The alternative approach in creating bar charts is by employing the ANNOTATE data set to customize the graphical display in SAS GPLOT. In an ANNOTATE data set, each observation represents a command to draw a graphic element or to perform an action. The SAS ANNOTATE macros can be used within a DATA step to simplify the process of creating ANNOTATE observations (SAS Institute, 2002). The BAR annotate macro can easily create ANNOTATE observations that draws a bar chart in GPLOT.

The following table shows the structure of an annotate data set that is required for the BAR annotate macro.

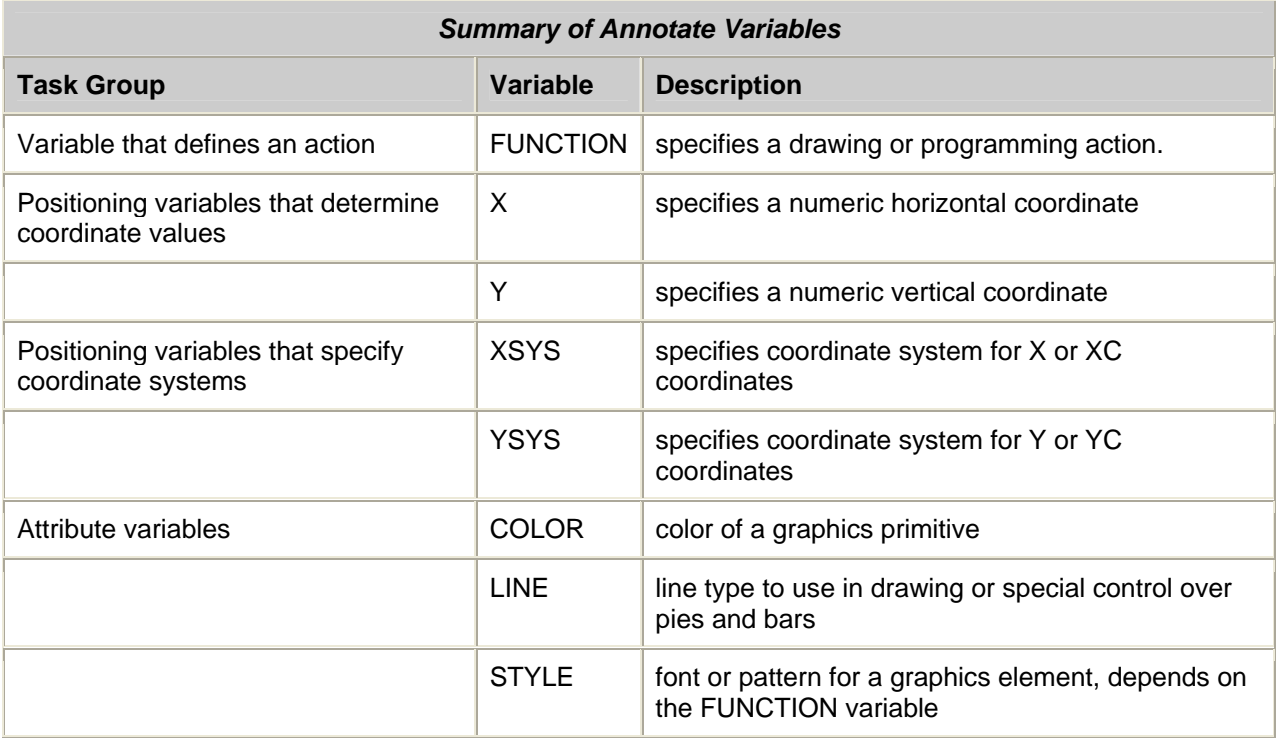

The ANNOMAC macro needs to be first compiled (%ANNOMAC) before any ANNOTATE macros can be accessed in SAS.The following DATA step shows how an ANNOTATE data set can be easily created by using the BAR macro, %BAR (x1, y1, x2, y2, color, line, style), in the ANNOTATE facility.

```
%annomac;
```

```
data annot; 
 set urine__; 
by site randno__ asdt;
  if urine__>.; 
  retain xsys ysys '2'; 
   %bar(asdt-3600,0,asdt+3600,urine__,green,0,solid); 
   format x datetime16.; 
run;
```
By using the BAR annotate macro, the values for the ANNOTATE variables are automatically created. Here is a sample display of the ANNOTATE data set:

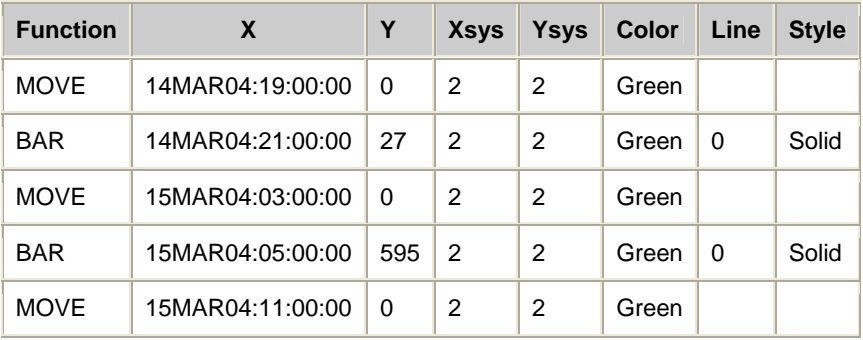

#### **Function:**

- The MOVE function in the ANNOTATE facility will move the starting point to the specified (X, Y) values.
- The BAR function will draw a green bar from the current  $(X, Y)$  position.

#### **X:**

- Created by parameters X1 and X2.
- X1 = Assessment Date/Time 3600 seconds (1 hour)
- X2 = Assessment Date/Time + 3600 seconds.

#### **Y:**

- Created by parameters Y1 and Y2.
- $Y1 = 0$
- $\bullet$   $\quad$  Y2 = Urine output value

#### **Xsys/Ysys:**

• The value 2 references the minimum to maximum of the data values on the X-axis/Y-axis as the area for drawing the graphics elements.

#### **Color:**

• The color of the bars will be green.

#### **Line:**

• The value 0 draws an outline all around the bar.

#### **Style:**

• Solid will fill the bar with the color specified.

# **SUGI 31 Posters**

#### **CREATING A SCATTER-PLOT SUPERIMPOSED ON THE BAR-CHART: A SECOND PLOT STATEMENT AND THE ANNOTATE= OPTION**

By employing the ANNOTATE= option in the first PLOT statement, the ANNOTATE data set ANNOT will be used to create bar chart for the urine output data. The second PLOT statement (PLOT2) will display the scatter plot of plasma creatinine. Figure 2 shows the graphical display using SAS ANNOTATE in PROC GPLOT.

```
/*Symbol statement for the bar chart.*/ 
Symbol1 v=none interpol=none cv=green; 
/*Symbol statement for the scatter plot.*/ 
symbol2 h=0.17 in v='P' color=blue cv=blue interpol=join l=1; 
proc gplot data=urine__; 
plot urine__*asdt/ annotate=annot overlay noframe nolegend haxis=axis1 
vaxis=axis2; 
plot2 labval*asdt / noframe nolegend haxis=axis1 vaxis=axis3; 
run; 
quit;
```
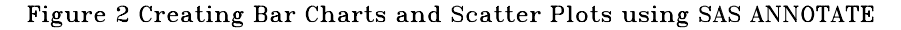

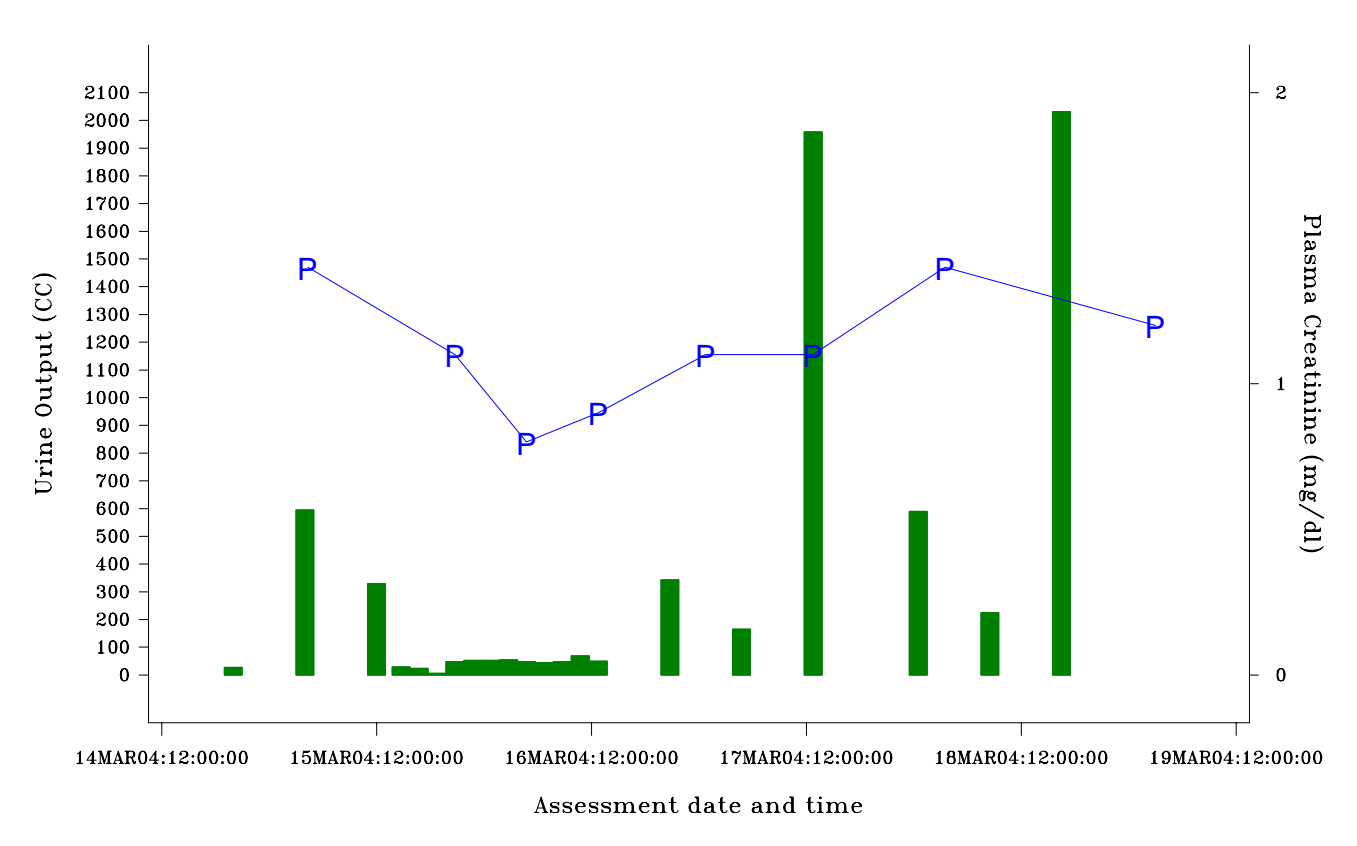

Urine Output, and Creatinine Levels for Patient 1101

 $P =$  Plasma Creatinine

## **3. PROC GBARLINE IN SAS VERSION 9**

The new SAS GRAPH procedure GBARLINE may provide an effective solution to the limitation of superimposing bar charts and scatter plots on one graph for data with limited groupings and even intervals on the X-axis. The following procedure shows how a bar chart and a scatterplot can be displayed on the same output using the same safety data:

```
/*Symbol statement for the scatter plot.*/ 
Symbol1 h=0.17 in v='P' color=blue cv=blue interpol=join l=1; 
/*Pattern statement for the bar chart.*/ 
Pattern1 value=s color=purple; 
/*Axis statement for the X-axis.*/ 
axis1 label=(h=0.17 in f=triplex "Assessment date and time") 
value=(h=0.17 in f=triplex) minor=none value=(h=0.1 in f=triplex a=-45) 
color=black; 
proc gbarline data=urine__; 
 format asdt datetime16.; 
bar asdt/ sumvar=urine__ width=1.5 discrete noframe space=1 axis=axis2 
maxis=axis1;
 plot /sumvar=labval axis=axis3; 
 run; 
 quit;
```
The BAR statement generates a bar chart of the urine output on the left axis using urine\_\_ as the summary variable (SUMVAR=urine\_\_) and the PLOT statement displays a scatter plot of the creatinine lab values on the right axis using labval as the summary variable (SUMVAR=labval). The DISCRETE option in the BAR statement generates a midpoint for each unique value of the assessment date/time.

Figure 3 shows the graphical display using PROC GBARLINE. Note that the GBARLINE procedure displays each and every date/time point in the graphical display. Although some data are collected on an irregular basis, the GBARLINE procedure displays these date/time points by the same interval. As a result, we cannot see the trend of the safety data as in figures 1 and 2.

Figure 3 Creating Bar Charts and Scatter Plots using PROC GBARLINE

Urine Output, and Creatinine Levels for Patient 1101

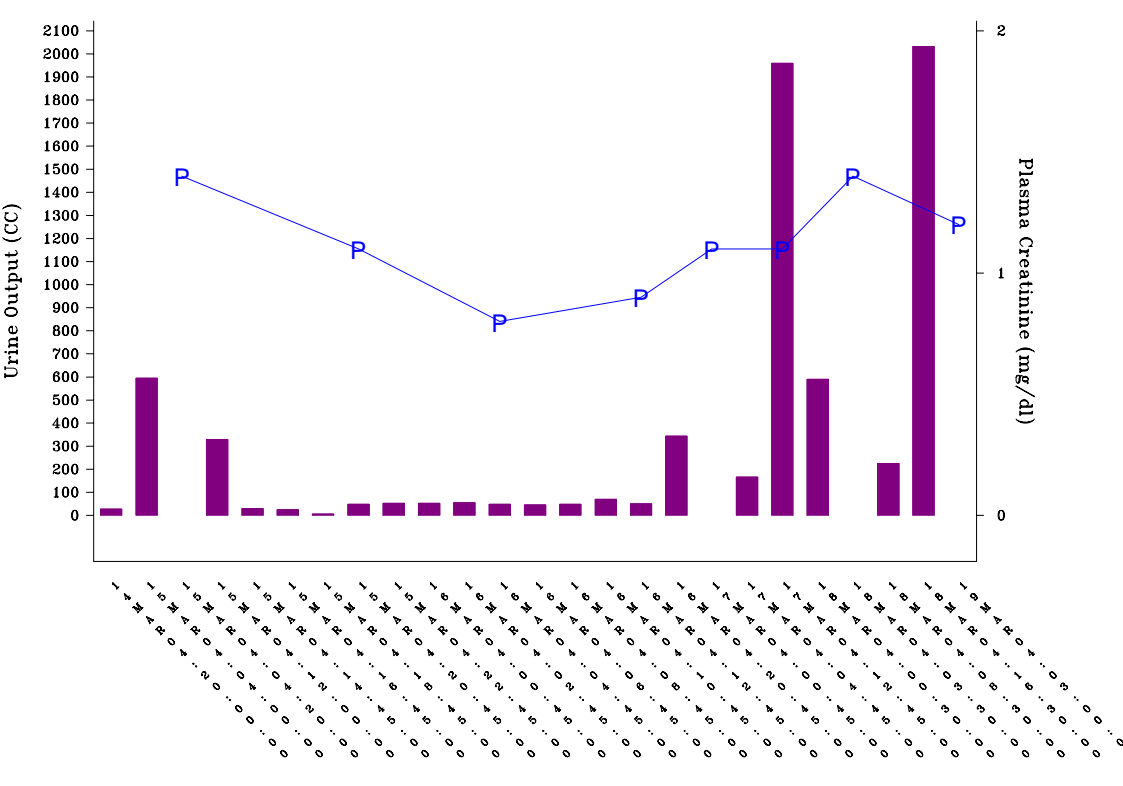

Assessment date and time

 $P = Plasma$  Creatinine

# **A COMPARISON: USING GPLOT OR GBARLINE?**

The answer to the question is: **it all depends on your data**. The GBARLINE procedure does not perform well in analyzing the trend of our safety data. However it provides an effective one-step solution to **data with limited groupings and same intervals on the X-axis**. To illustrate this point, the GBARLINE procedure will be rerun using the following revised data and displayed in figure 4.

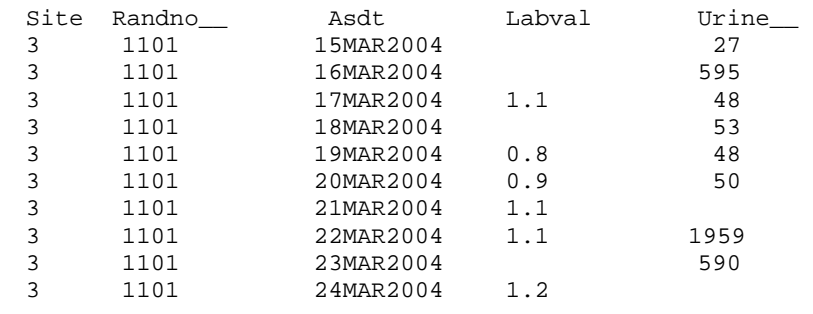

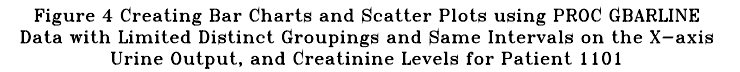

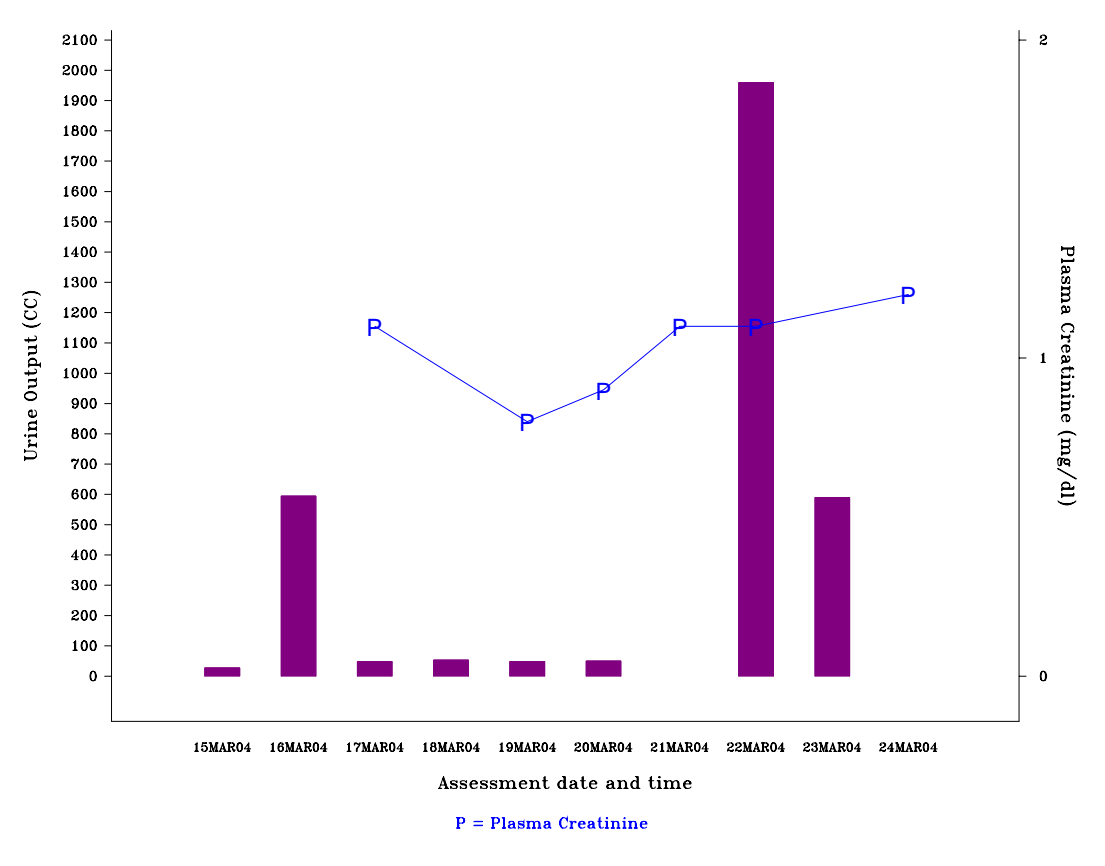

### **CONCLUSION**

This paper has shown how a bar chart and a scatter plot can be created on the same graphical output using DATA MANIPULATION and SAS ANNOTATE in PROC GPLOT. The SAS version 9 PROC GBARLINE provides a viable alternative for accomplishing the same task for small distinct groupings of data that are evenly-spaced on the X-axis. For data that are clustered or irregularly spaced, the GPLOT procedure produces a more meaningful and interpretable graphical display.

# **REFERENCE**

SAS Institute (2005), What's New in SAS GRAPH (V9 and Beyond). A presentation offered by the SAS Institute at the 30<sup>th</sup> Annual Conference of the SAS Users Group International, Philadelphia, PA.

SAS Institute (2002), SAS/GRAPH Software: Reference Volume 1, Version 8, Cary, NC: SAS Institute Inc.

SAS Institute (2002), SAS/GRAPH Software: Reference Volume 2 Version 8, Cary, NC: SAS Institute Inc.

Tsang, Rita (2005), Creating Bar Charts and Scatter Plots Using the SAS GPLOT Procedure – Both on the Same Page? It is Easier Than You Think! A paper presented at the 30<sup>th</sup> Annual Conference of the SAS Users Group International, Philadelphia, PA.

Tsang, Rita (2005), Creating Bar Charts and Scatter Plots on the Same Page, Deciphering SAS ANNOTATE in PROC GPLOT. A paper presented at the Annual Conference of the North East SAS Users Group 2005, Portland, ME.

#### **ACKNOWLEDGEMENT**

The author would like to express her appreciation to the following individual for her invaluable comments and suggestions in this paper:

Pat Wesolowski, Averion Inc.

## **CONTACT INFORMATION**

The author may be contacted at: Rita Tsang Averion Inc. 4 California Avenue Framingham, MA 01701 (508)416-2694 Fax: (508)416-2797 E-mail: [rtsang@averioninc.com](mailto:rtsang@averioninc.com)

SAS and all other SAS Institute Inc. product or service names are registered trademarks or trademarks of SAS Institute Inc. in the USA and other countries. ® indicates USA registration.

Other brand and product names are trademarks of their respective companies.